西北工业大学本科生一站式学籍异动办理工作流程

## 工作流程属性:线上

## 第一步: 学生申请

1.学生本人在翱翔网上办事大厅学籍异动线上办理页 面准确填写个人信息。

2.手写申请书(申请休学、复学、保留学籍、退学)需 要学生本人、学生家长、辅导员和所在学院副书记签字。

3.学生本人提供相关证明材料:医院证明(因个人身心 状况问题申请休学、复学);参军入伍证明(因参军入伍办理 保留学籍);从事创新创业活动证明(因从事创新创业活动 申请休学);国外被录取学校通知书或邀请函(因出国留学 申请休学)。

3.提交包括申请书和相关证明材料的扫描件上传至翱 翔网上办事大厅学籍异动线上办理进行审批。

第二步:所在学院、教务处及各联动部门线上逐一审批 (一般应在五个工作日内完成)

所在学院、教务处教务办公室及各联动部门(学生事务 管理中心、学生资助服务中心、学院党委(总支)、团委、 一卡通中心、公安处、财务处、图书馆、学生公寓、档案馆、 学生注册中心)对提交的学籍异动学生的基本信息及相关材 料扫描件进行核查、审批。

审批要求: 每学期开学第一周办理复学申请; 医院证明 须有医院开具并加盖公章的证明原件/复印件(因身心状况 原因申请复学时,需提供二级甲等以上医院的康复证明); 参军入伍证明须有武装部开具并加盖公章的证明原件/复印 件;从事创新创业活动证明须有从事创新创业公司开具并加 盖公司公章的证明原件/复印件;国外学校录取通知书或邀 请函须有国外被录取学校通知书或邀请函原件/复印件。

通过后,教务处教务办公室复核并完成教务系统和学信 网的信息变更工作。

西北工业大学本科生一站式学籍异动办理在线操作流程

## (一)学生申请在线填报工作操作流程

1. 登录"翱翔门户",进入"网上办事大厅",搜索"学 籍",点击"学籍异动"。

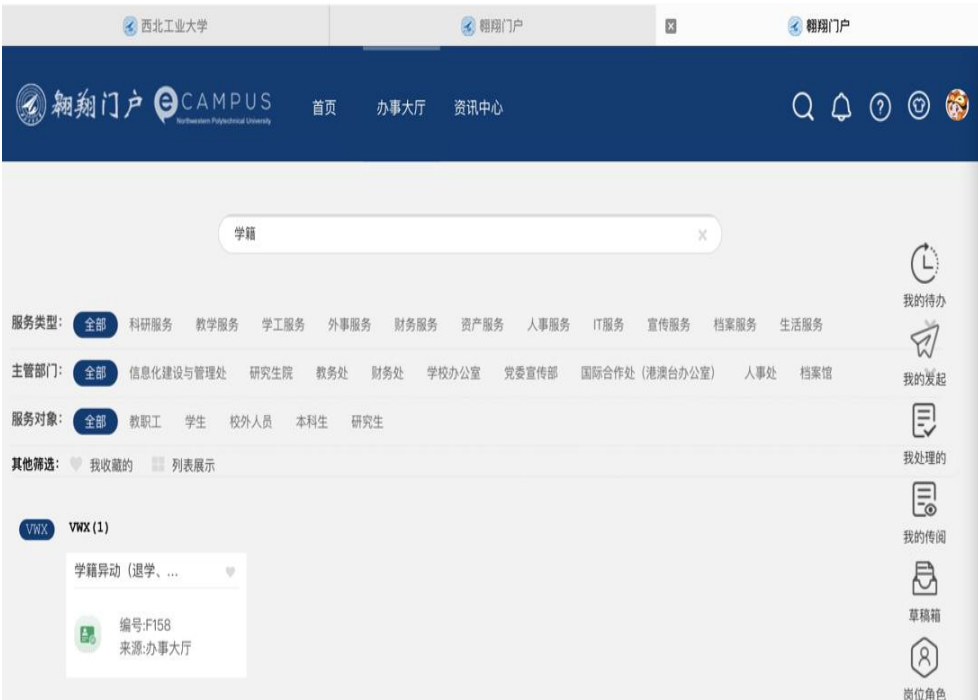

2.点击下方"在线办理",进入在线办理模块。

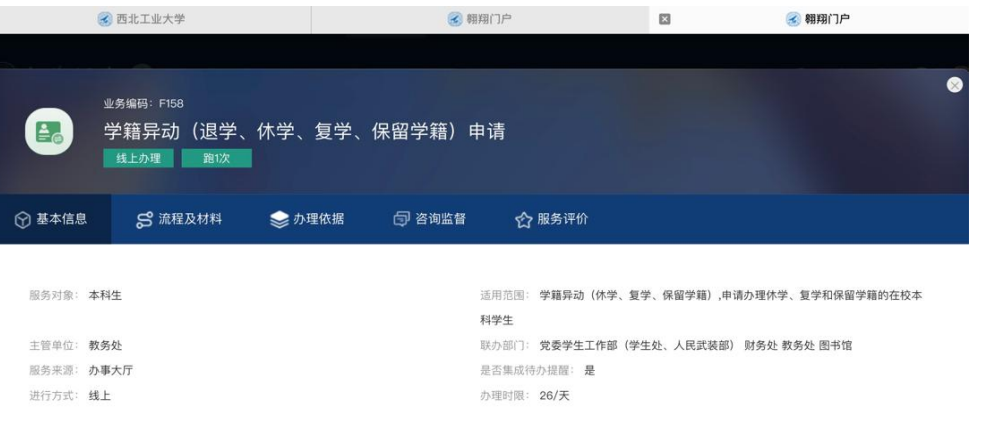

3. 填写个人信息, 须完善所有必填信息。如下:

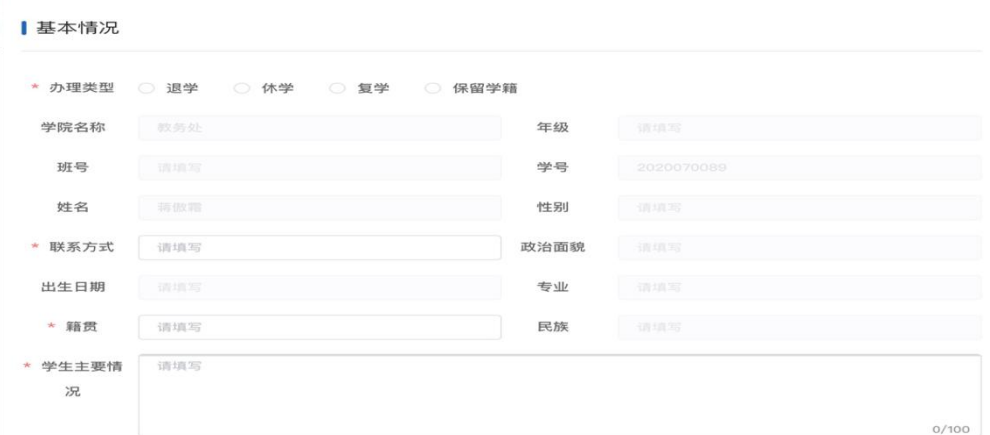

4.上传所需材料。

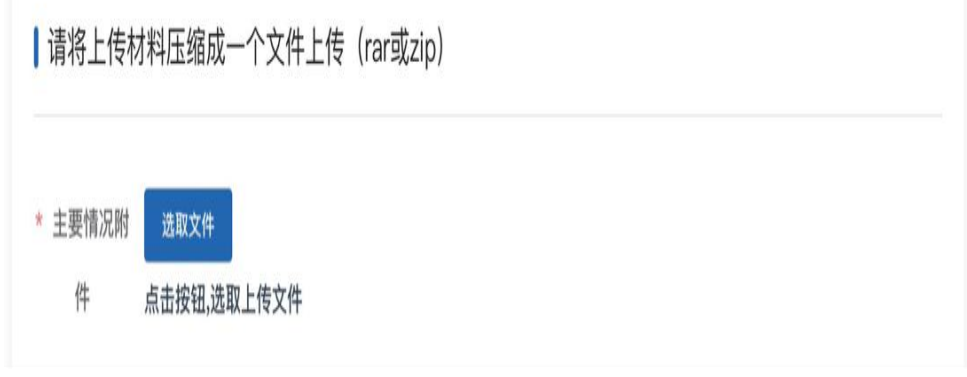

5. 线上逐一审批。

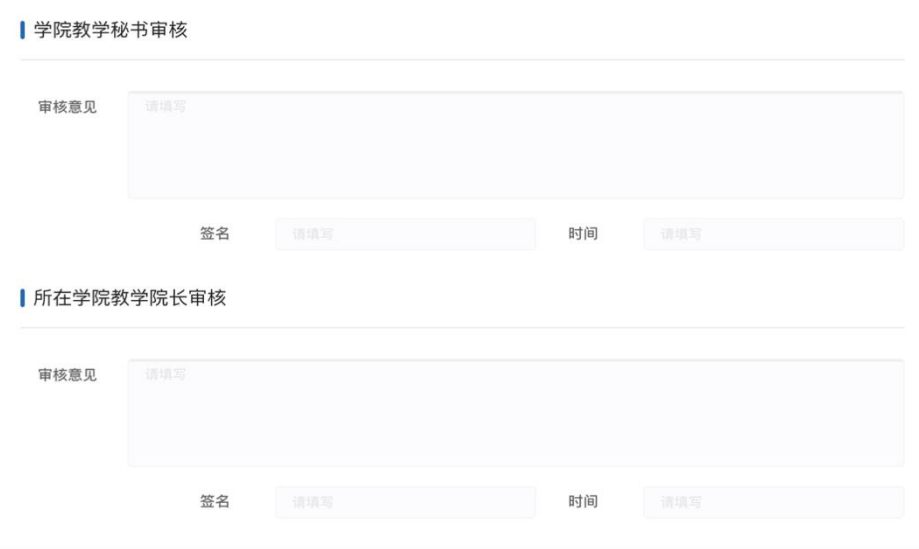

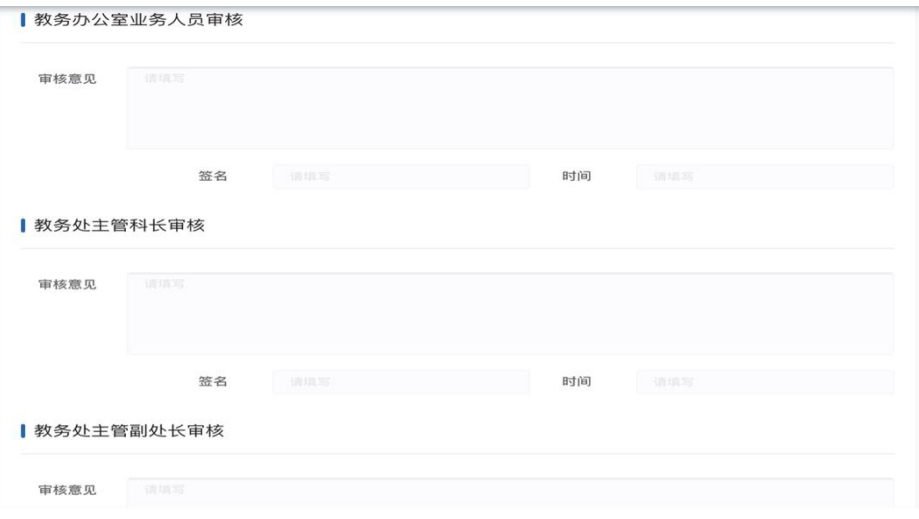

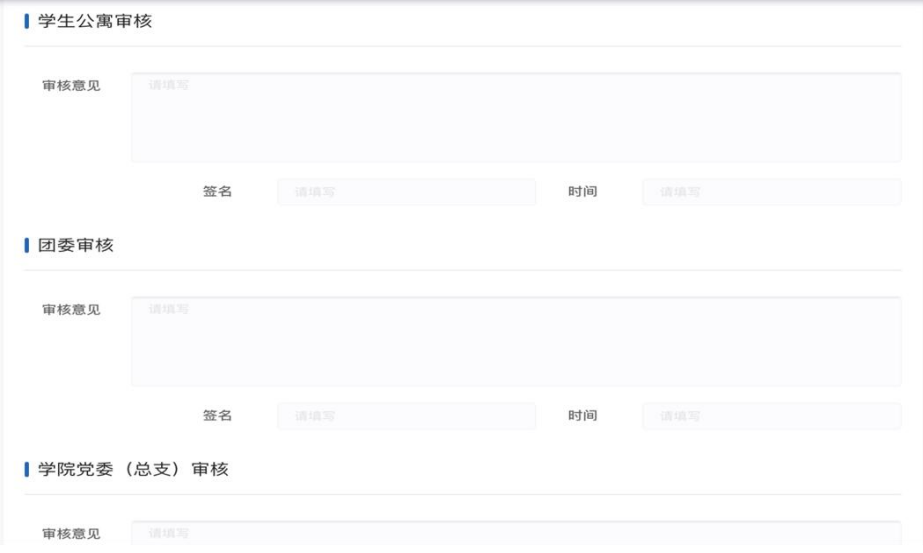

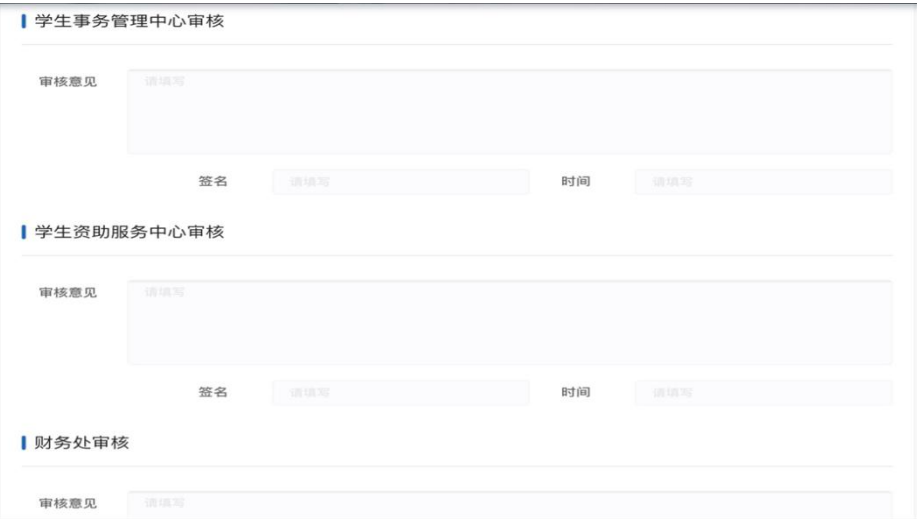

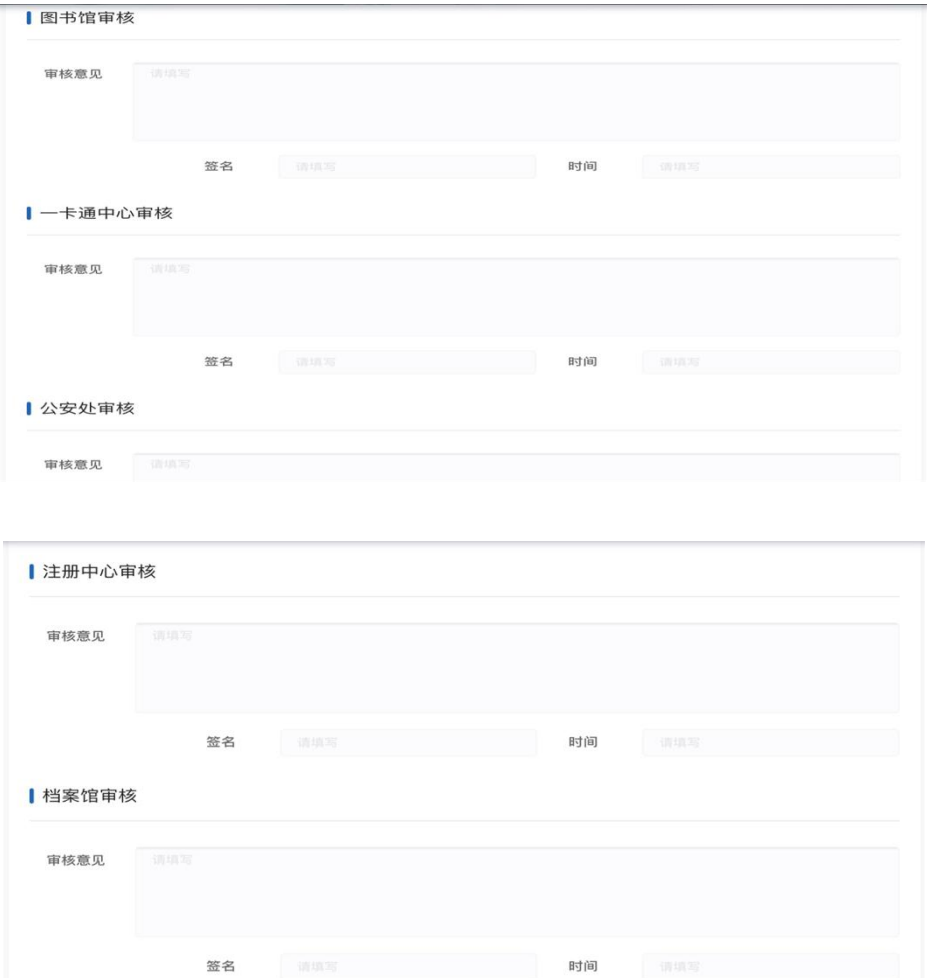

所有职能部门审批通过,由教务处教务办公室复核并完 成教务系统及学信网信息变更工作。

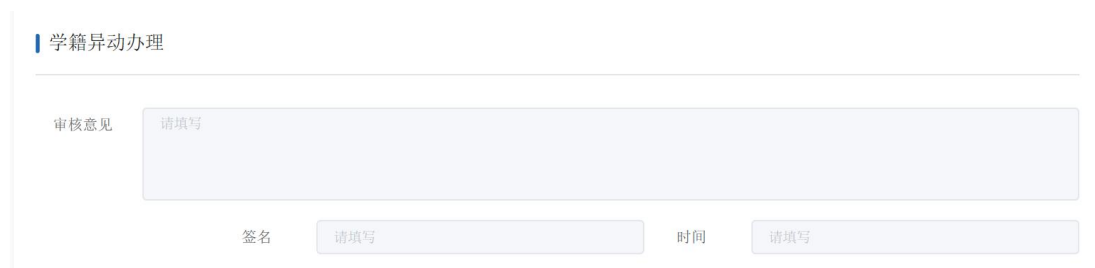

教务处教务办公室在收到待办后需在三个工作日内复核, 并确保信息变更的实效性及准确性。